# **Benchmarking Suite Documentation**

*Release 3.1.0*

**Gabriele Giammatteo**

**Jan 24, 2019**

# Contents

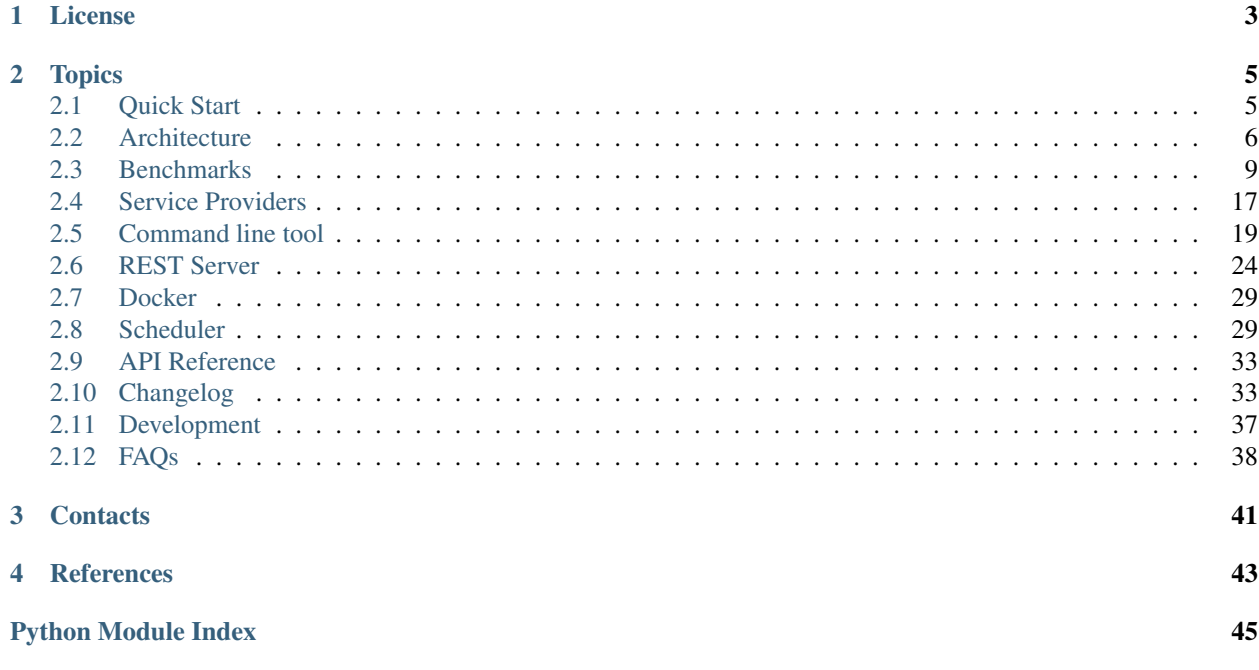

The Benchmarking Suite is an all-in-one solution for benchmarking cloud services simulating different typical application behaviours and comparing the results on different cloud providers. It wraps a set of representative, de-facto standard and widely used third-party benchmarking tools and relies on them for the workload simulation and performance measurement.

The Benchmarking Suite automates the benchmarking process managing the allocation and de-allocation of necessary resources, the installation and execution of the benchmarking tools and the storage of data.

It has been designed to be extendible and allow an easy integration of new third-party benchmarking tools and cloud services. Data collected and stored during the tests execution is homogenized and aggregated on different higher-level metrics (e.g. average value) allowing performance comparisons among different providers and/or different dates.

The Benchmarking Suite development has been funded by two European reasearch and innovation projects: [ARTIST](http://www.artist-project.eu/)<sup>[1](#page-4-0)</sup> and [CloudPerfect](https://cloudperfect.eu/)<sup>[2](#page-4-1)</sup>.

<span id="page-4-0"></span><sup>1</sup> <http://www.artist-project.eu/>

<span id="page-4-1"></span><sup>2</sup> <https://cloudperfect.eu/>

# CHAPTER 1

License

<span id="page-6-0"></span>The Benchmarking Suite is an open source product released under the Apache License  $v2.0<sup>3</sup>$  $v2.0<sup>3</sup>$  $v2.0<sup>3</sup>$ .

<span id="page-6-1"></span><sup>3</sup> <https://www.apache.org/licenses/LICENSE-2.0>

# CHAPTER 2

# **Topics**

# <span id="page-8-1"></span><span id="page-8-0"></span>**2.1 Quick Start**

### **2.1.1 Install**

The Benchmarking Suite is package and distributed through  $PyPI<sup>1</sup>$  $PyPI<sup>1</sup>$  $PyPI<sup>1</sup>$  $PyPI<sup>1</sup>$ .

Important: The Benchmarking Suite requires Python 3.5+. If it is not the default version in you system, it is recommended to create a virtualenv:

```
virtualenv -p /usr/bin/python3.5 benchmarking-suite
source benchsuite/bin/activate
```
Let's start by installing the command line tool and the standard library:

\$ pip install benchsuite.stdlib benchsuite.cli

This will make available the benchsuite bash command and will copy the standard benchmark tests configuration into the default configuration location (located under ~/.config/benchmarking-suite/benchmarks).

#### **2.1.2 Configure**

Before executing a benchmark, we have to configure at least one Service Provider. The benchsuite.stdlib provides some template (located under ~/.config/benchmarking-suite/providers).

For instance, for Amazon EC2 we can start from the template and complete it:

cp ~/.config/benchmarking-suite/providers/amazon.conf.example my-amazon.conf

<span id="page-8-2"></span><sup>1</sup> <https://python.org/pypi/benchsuite.core/>

Open and edit my-amazon.conf

```
[provider]
class = benchsuite.provider.libcloud.LibcloudComputeProvider
type = ec2access_id = <your access_id>
secret_key = <your secret_key>
[ubuntu_micro]
image = ami-73f7da13size = t2.micro
```
In this case we will provide this file directly to the command line tool, but we can also configure our own configuration directory, put all our service providers and benchmarking tests configuration there and refer to them by name.

(Full specification of the configuration files syntax, can be found in the "Service Providers" sections).

## **2.1.3 Run!**

Now you can execute your first benchmark test:

```
benchsuite multiexec --provider my-amazon.conf --service ubuntu_micro ycsb-
˓→mongodb:workloada
```
# **2.1.4 Go REST**

Enable the REST server is very simple:

```
pip install benchsuite.rest
benchsuite-rest start
tail -f benchsuite-rest.log
```
# **2.1.5 References**

# <span id="page-9-0"></span>**2.2 Architecture**

The Benchmarking Suite is composed by five main components summarized in the following diagram:

- Core: defines the main model, the extension framework for the benchmarks and the Cloud providers and the main data representation types;
- REST: a REST server to access all the Benchmarking Suite functionalities;
- CLI: a command line tool (bash-compatible) to access all the Benchmarking Suite functionalities;
- Std Library: a set of selected benchmark tools, including their configurations and the implementation of the required wrapping scripts for the execution and the parsing of results;
- Backend Connectors: a set of connectors to store the Benchmarking Suite executions results on different storage technologies (e.g. MySQL, MongoDB).
- Scheduler: a service that periodically executes a benchmarking session;

The *Core* component is the only required component, the other components are optional. However the Benchmarking Suite installation will miss the functionalities of not-installed modules (e.g. if the *Backend Connectors* is not installed, the execution results will not be stored).

The *User's Cloud Configuration* is the required configuration of the Cloud Providers that the Benchmarking Suite needs to be able to access the *Target Cloud Provider*. It can be specified either as configuration file or as parameter in the execution requests (through the REST or CLI components). Refer to section *[Service Providers](#page-20-0)* for further details

# **2.2.1 Domain Model**

The core concept in the Benchmarking Suite is the BenchmarkExecution. It represents the execution of a Benchmark test against an ExecutionEnvironment provided from a ServiceProvider and produces an ExecutionResult.

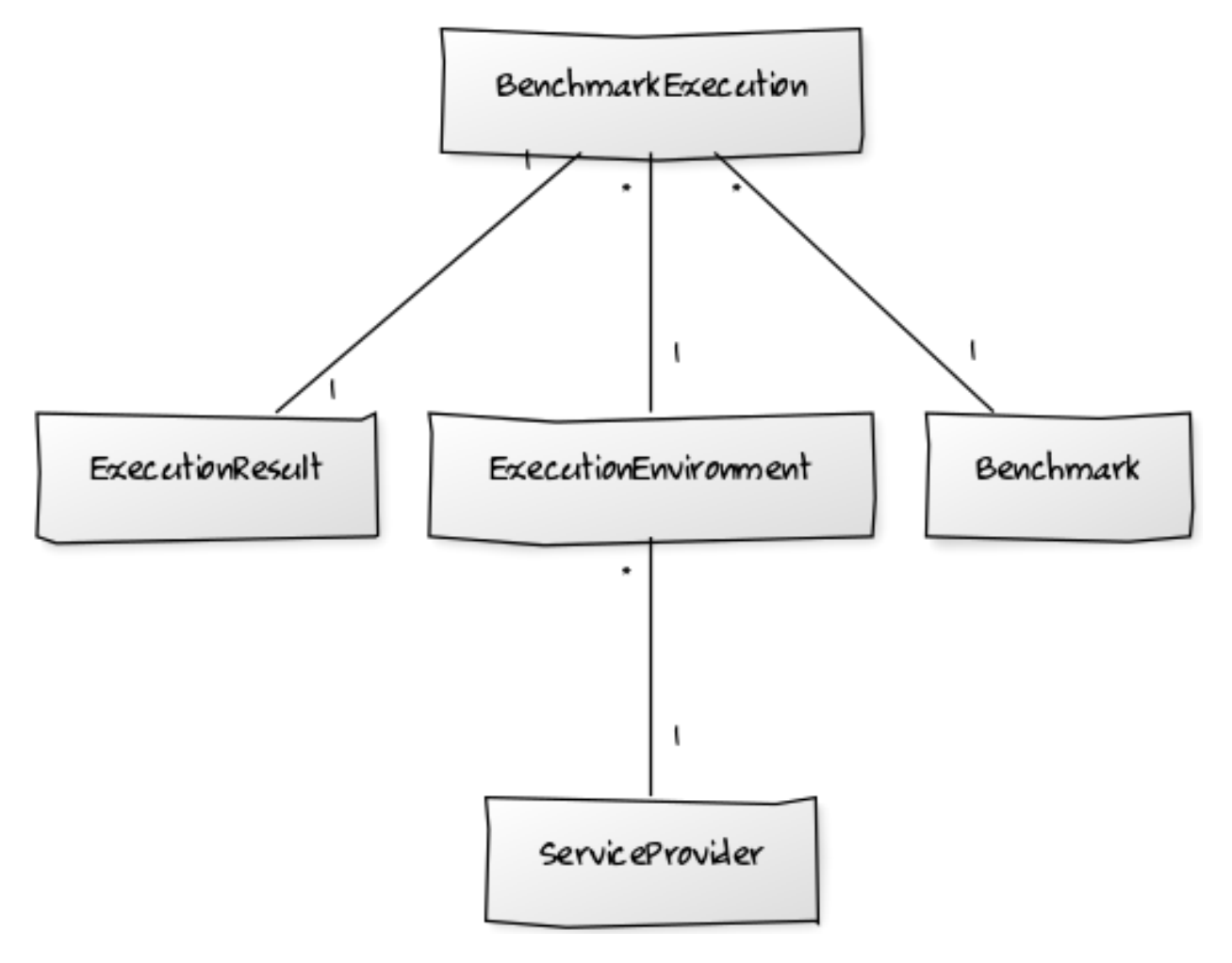

Note: For instance, following this model we can easily model the execution of YCSB.WorkloadA (the *Benchmark*) on the Virtual Machine with ip=50.1.1.1 (the *ExecutionEnvironment*) provided by Amazon EC2 (the *ServiceProvider*).

Since it is frequent to execute multiple tests against the same Service Provider, the Benchmarking Suite has also the concept of BenchmarkingSession. that can gropu one or more executions of the ServiceProvider, using the same ExecutionEnvironment.

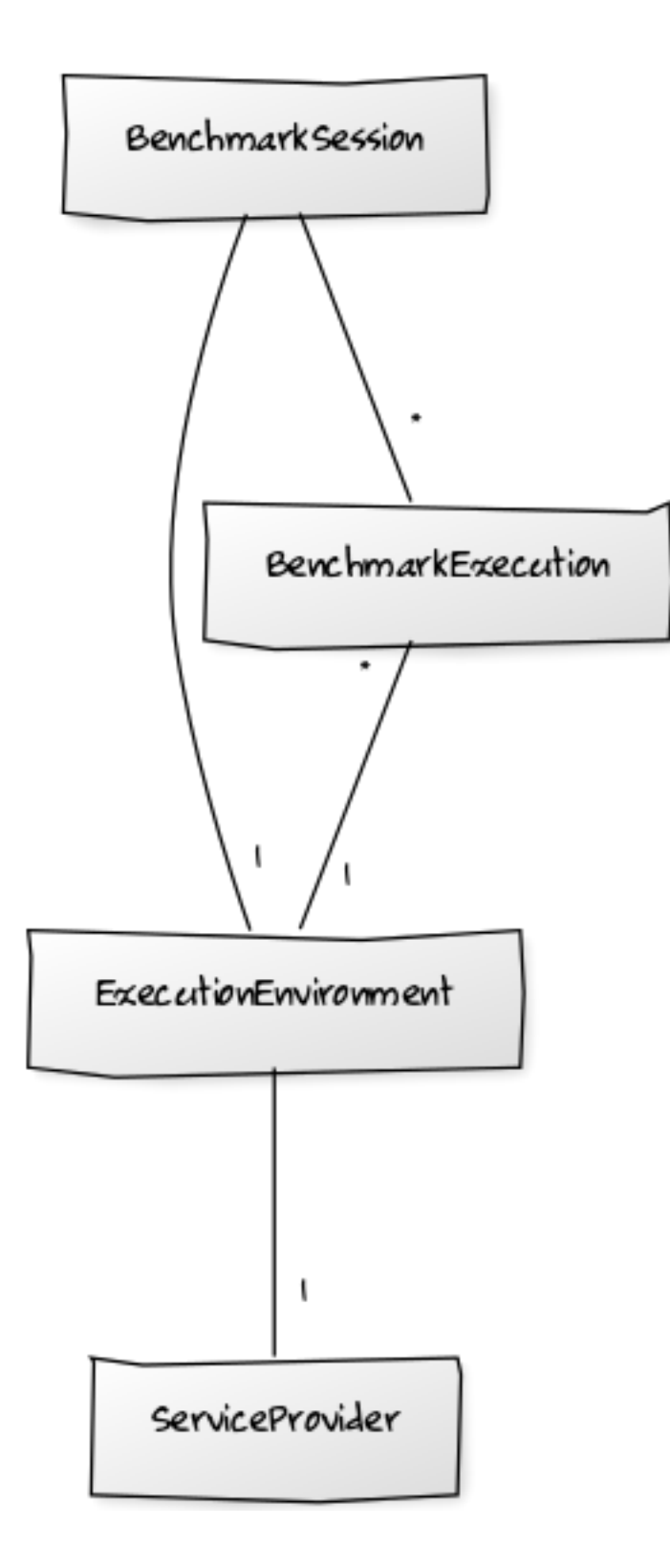

# **2.2.2 Software Modules**

In order to address all the different use cases and the installation necessities, the Benchmarking Suite is distributed in six different software modules that can be installed separately:

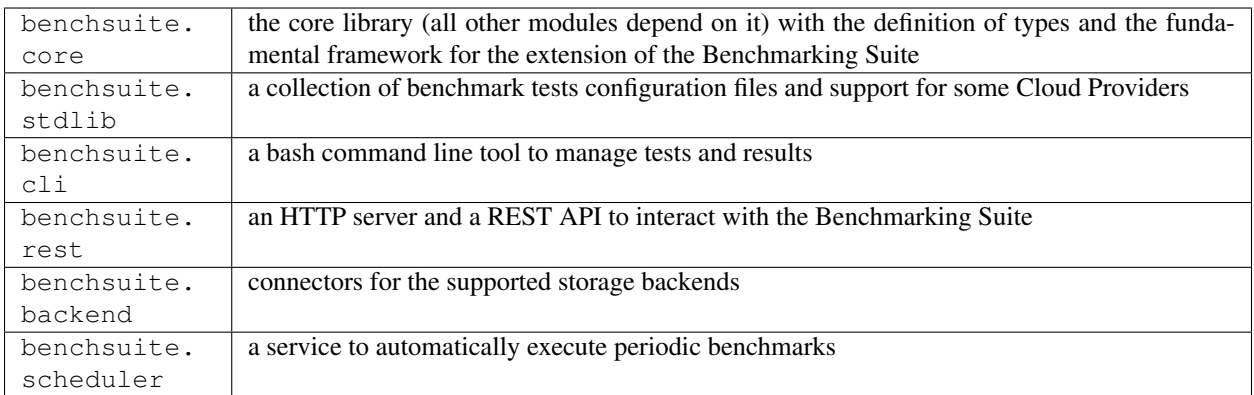

# <span id="page-12-0"></span>**2.3 Benchmarks**

The Benchmarking Suite comes with a set of third-party benchmarking tools, each of them with a set of different test configurations ready to be executed. The tools are:

- CFD: a tool realized in the CloudPerfect EU project<sup>[1](#page-12-1)</sup> that uses OpenFOAM to run a waterbox simulation. Can be configured with different solvers, number of iterations and write to disk strategies. It is primarily a CPU intensive benchmark;
- DaCapo: a tool for Java benchmarking simulating real world applications with non-trivial memory loads. It is mainly a CPU and memory intensive benchmark;
- Filebench: a powerful and flexible tool able to generate and execute a variety of filesystem workloads to simulate applications like Web servers, File servers, Video services. It is mainly a Disk intensive benchmark;
- Iperf: is a tool for active measurements of the maximum achievable bandwidth on IP networks;
- Sysbench: a tool to test CPU, memory, file I/O, mutex performance and MySQL on Linux systems;
- YCSB: a tool for database benchmarking that supports several database technologies. In the Benchmarking Suite, tests for Mysql and MongoDB are provided. It is primarily a Disk intensive benchmark;
- WebFrameworks: tests common web frameworks workloads like fetching and inserting data in a database or create/parse json objects. It is mainly a Memory and Network intensive benchmark;

The following table summarizes the tools available and their compatibility with different operating system.

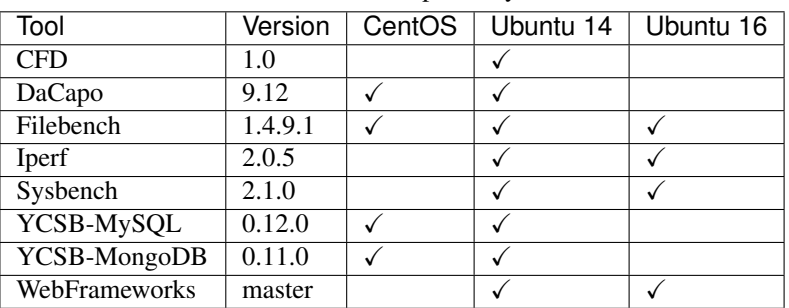

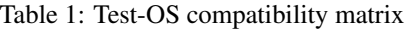

<span id="page-12-1"></span><sup>1</sup> CloudPerect project homepage: <http://cloudperfect.eu/>

# **2.3.1 CFD**

The CFD benchmarking tool has been realized in the context of the CloudPerfect EU project<sup>1</sup> and released open source on GitHub<sup>[2](#page-13-0)</sup>. The tool executes a CFD simulation on a waterbox geometry allowing to customize several parameters in order to simulate different simulations.

The following combination of parameters is used in the Benchmarking Suite tests:

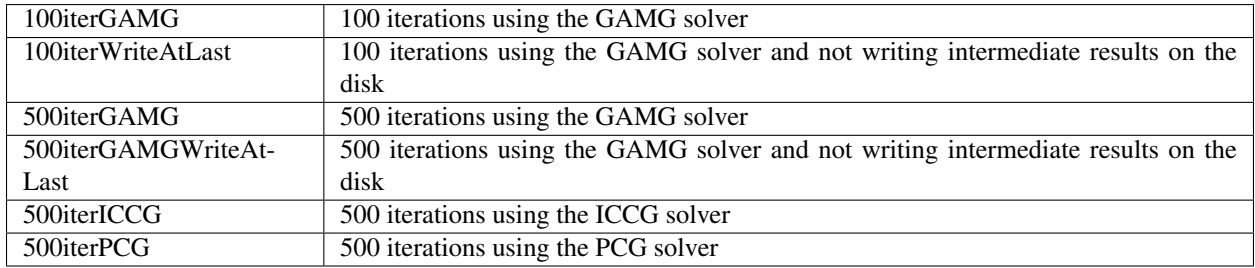

All the tests uses all the CPUs available in the machine.

#### **Metrics**

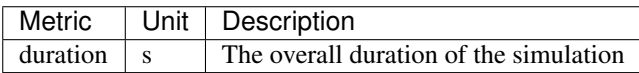

# **2.3.2 DaCapo**

DaCapo<sup>[3](#page-13-1)</sup> as a tool for Java benchmarking by the programming language, memory management and computer architecture communities. It consists of a set of open source, real world applications with non-trivial memory loads. Tests implemented by the tool are:

<span id="page-13-0"></span><sup>2</sup> CFD Benchmark Case code: <https://github.com/benchmarking-suite/cfd-benchmark-case>

<span id="page-13-1"></span><sup>3</sup> DaCapo homepage: <http://www.dacapobench.org/>

| avrora  | simulates a number of programs run on a grid of AVR microcontrollers                                  |
|---------|----------------------------------------------------------------------------------------------------|
| batik   | produces a number of Scalable Vector Graphics (SVG) images based on the unit tests in Apache Batik    |
| eclipse | executes some of the (non-gui) jdt performance tests for the Eclipse IDE                              |
| fop     | takes an XSL-FO file, parses it and formats it, generating a PDF file.                                |
| h2      | executes a JDBCbench-like in-memory benchmark, executing a number of transactions against a model     |
|         | of a banking application, replacing the hsqldb benchmark                                              |
| jython  | inteprets a the pybench Python benchmark                                                              |
| luin-   | Uses lucene to indexes a set of documents; the works of Shakespeare and the King James Bible          |
| dex     |                                                                                                    |
| luse-   | Uses lucene to do a text search of keywords over a corpus of data comprising the works of Shakespeare |
| arch    | and the King James Bible                                                                              |
| pmd     | analyzes a set of Java classes for a range of source code problems                                    |
| sun-    | renders a set of images using ray tracing                                                             |
| flow    |                                                                                                    |
| tomcat  | runs a set of queries against a Tomcat server retrieving and verifying the resulting webpages         |
| trade-  | runs the daytrader benchmark via a Jave Beans to a GERONIMO backend with an in memory h2 as the       |
| beans   | underlying database                                                                                   |
| trades- | runs the daytrader benchmark via a SOAP to a GERONIMO backend with in memory h2 as the underly-       |
| oap     | ing database                                                                                          |
| xalan   | transforms XML documents into HTML                                                                    |

Table 2: DaCapo tests (source: http://www.dacapobench.org/)

Each test is executed multiple times, until the exectuions duration converge (variance is  $\leq$  = 3.0 in the latest 3 executions).

#### **Metrics**

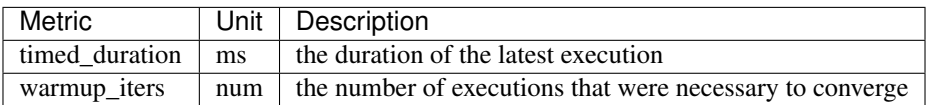

# **2.3.3 Filebench**

Filebench $^4$  $^4$  is a very powerful tool able to generate a variety of filesystem- and storage-based workloads. It implements a set of basic primitives like *createfile*, *readfile*, *mkdir*, *fsync*, . . . and provide a language (the Workload Model Language - WML) to combine these primitives in complex workloads.

In the Benchmarking Suite, a set of pre-defined workloads have been used to simulate different services:

<span id="page-14-0"></span><sup>4</sup> Filebench homepage: <https://github.com/filebench/filebench/wiki>

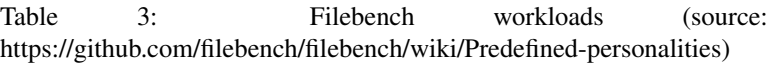

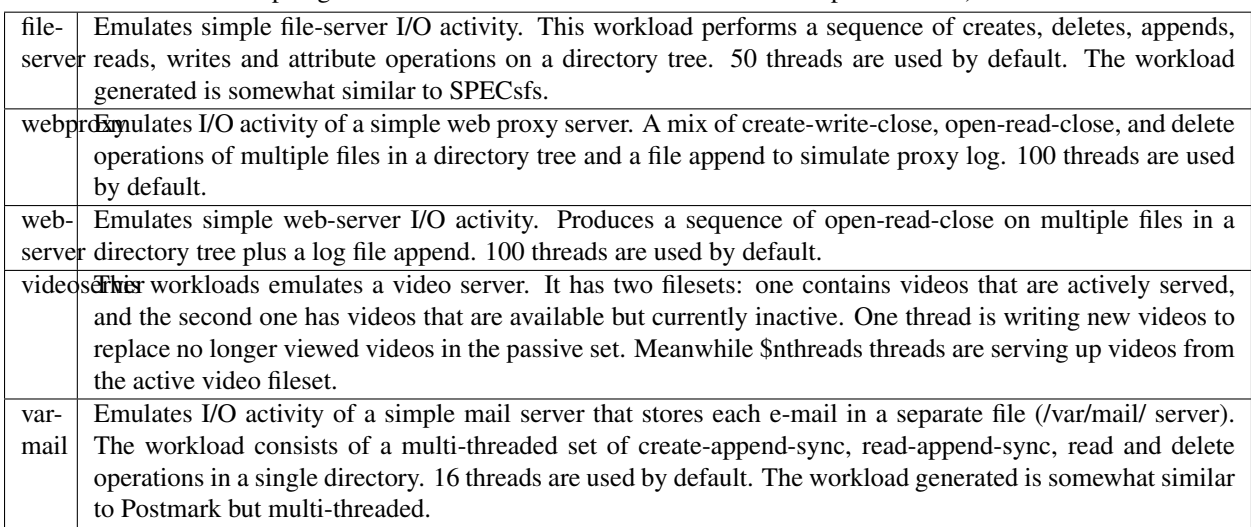

### **Metrics**

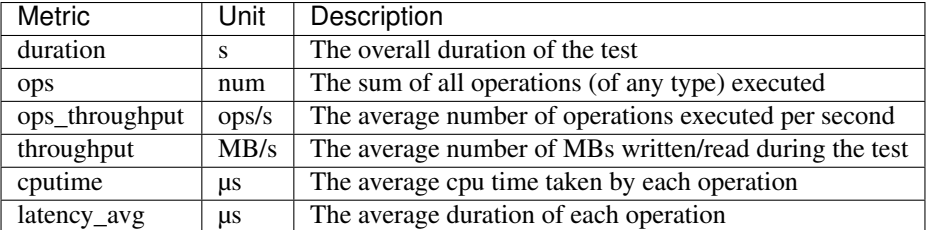

# **2.3.4 Iperf**

IPerf $5$  is a benchmarking tool to measure the maximum achievable bandwidth on IP networks. It provides statistics both for TCP and UDP protocols.

In the Benchmarking Suite, the following pre-defined workloads have been created:

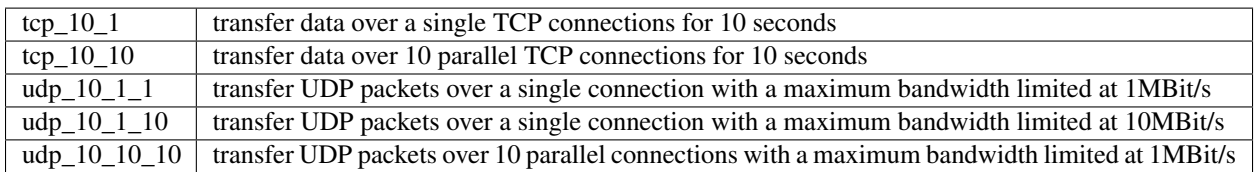

#### **Metrics**

For the TCP workloads:

<span id="page-15-0"></span>5 IPerf homepage: <https://iperf.fr/>

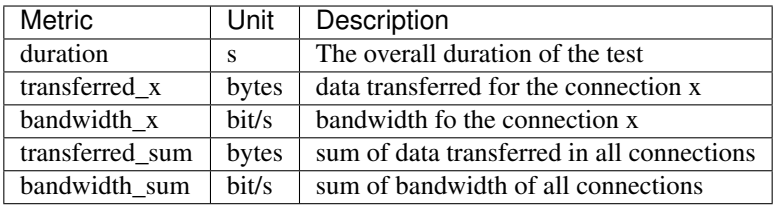

For the UDP workloads:

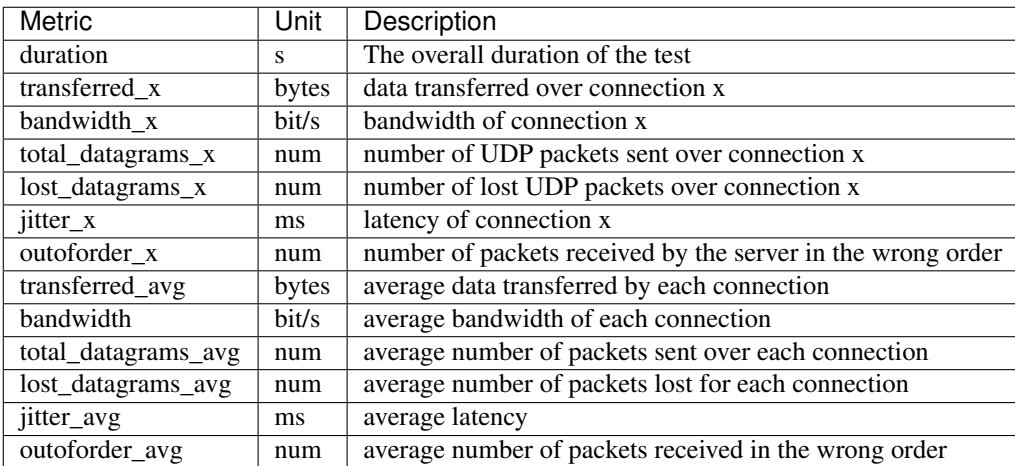

# **2.3.5 Sysbench**

SysBench<sup>[6](#page-16-0)</sup> is a modular, cross-platform and multi-threaded benchmark tool for evaluating CPU, memory, file I/O, mutex performance, and even MySQL benchmarking. At the moment, in the Benchmarking Suite only the CPU benchmarking capabilities are integrated.

```
cpu_10<sup>000</sup> Outrifies prime numbers between 0 and 20000 by doing standard division of the number by all numbers
        between 2 and the square root of the number. This is repeated 1000 times and using 1, 2, 4, 8, 16 and 32
        threads
```
#### **Metrics**

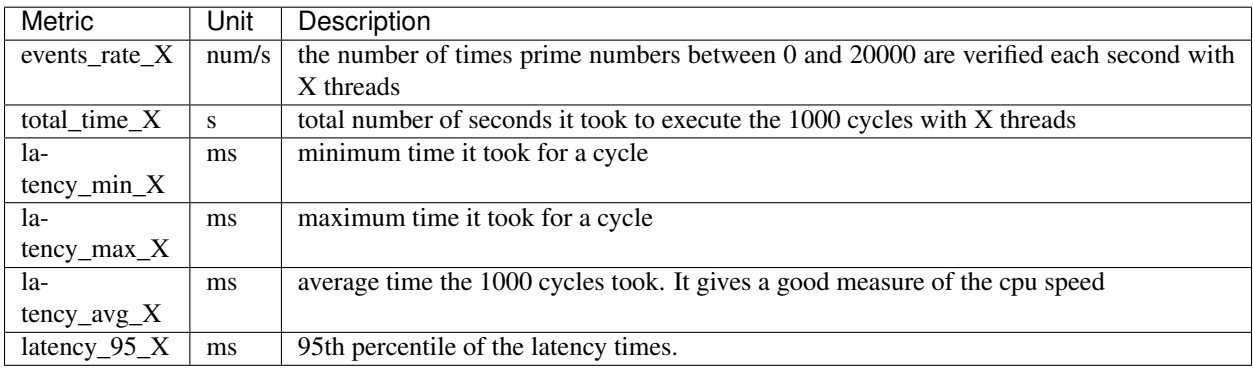

<span id="page-16-0"></span><sup>6</sup> Sysbench homepage: <https://github.com/akopytov/sysbench>

# **2.3.6 YCSB**

YCSB<sup>[7](#page-17-0)</sup> is a database benchmarking tool. It has the support for several database technologies and provides a configuration mechanism to simulate different usages.

In the Benchmarking Suite, YCSB is used to benchmark two of the most popular database servers: MySQL and MongoDB.

For each database, the following workloads are executed:

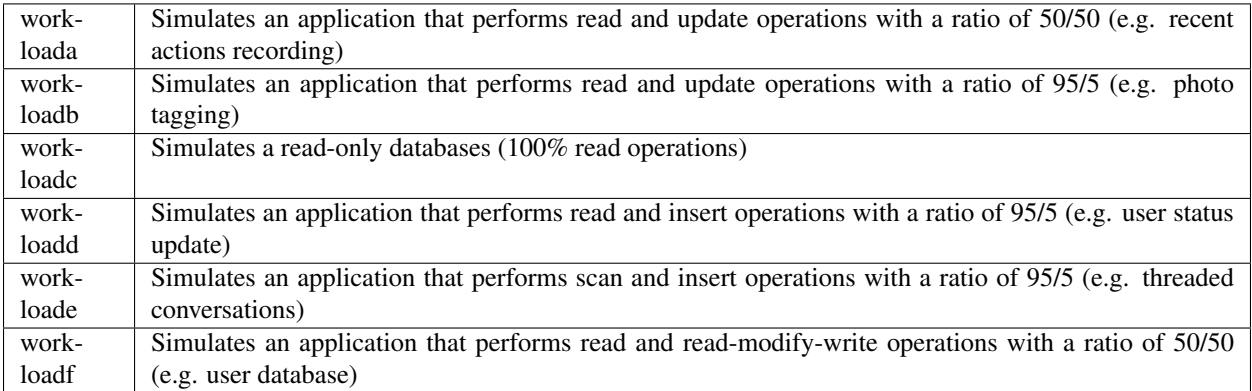

#### **Metrics**

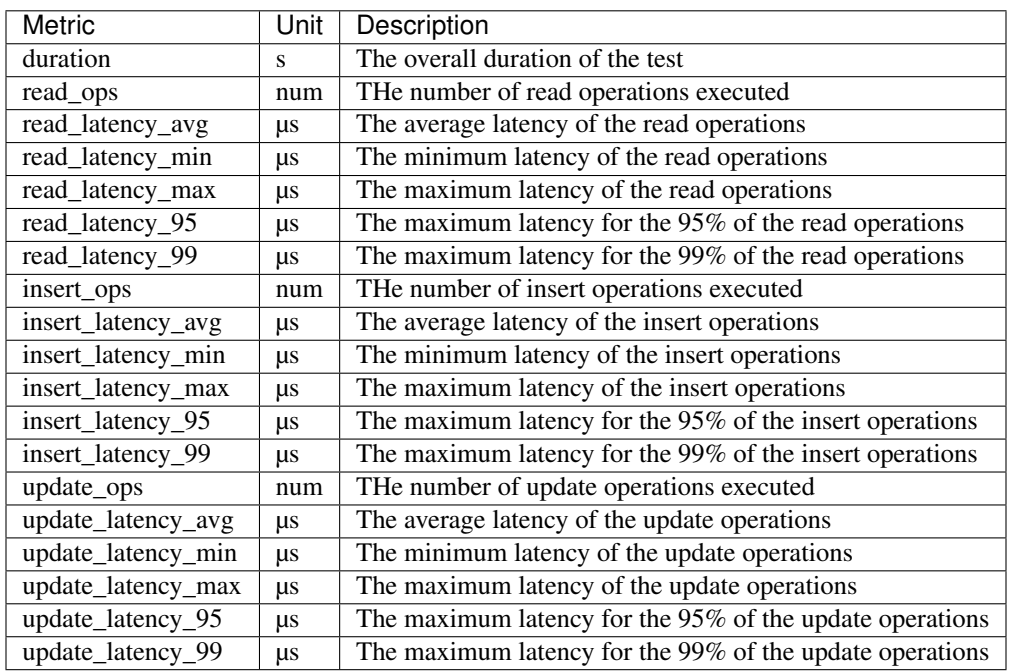

<span id="page-17-0"></span><sup>7</sup> YCSB homepage: <https://github.com/brianfrankcooper/YCSB/wiki>

# **2.3.7 WebFrameworks**

This is an open source tool<sup>[8](#page-18-0)</sup> used to compare many web application frameworks executing fundamental tasks such as JSON serialization, database access, and server-side template composition. The tool has been developed and it is used to run the tests that generate the results available at: [https://www.techempower.com/benchmarks/.](https://www.techempower.com/benchmarks/)

Currently, in the Benchmarking Suite the framework supported are: Django, Spring, CakePHP, Flask, FastHttp and NodeJS.

For each framework the following tests are executed:

Table 4: Test types (source: https://www.techempower.com/benchmarks/#section=code&hw=ph)

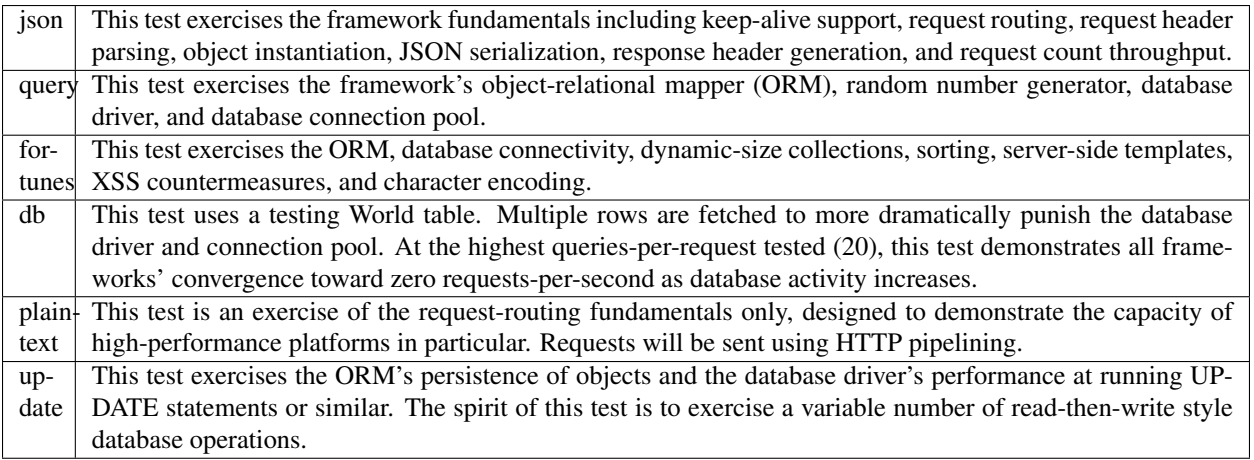

For the types *json*, *query*, *fortunes* and *db* the tool executes six different burst of requests. Each burst last 15 seconds and have a different concurrency level (number of requests done concurrently): 16, 32, 64, 128, 256 and 512.

For the type *plaintext*, the tool executes four burst of 15 seconds each with the following concurrency levels: 256, 1024, 4096 and 16384.

For the type *update*, the tool executes five burst of 15 seconds each with a 512 concurrency level, but different number of queries to perform: 1, 5, 10, 15 and 20.

#### **Metrics**

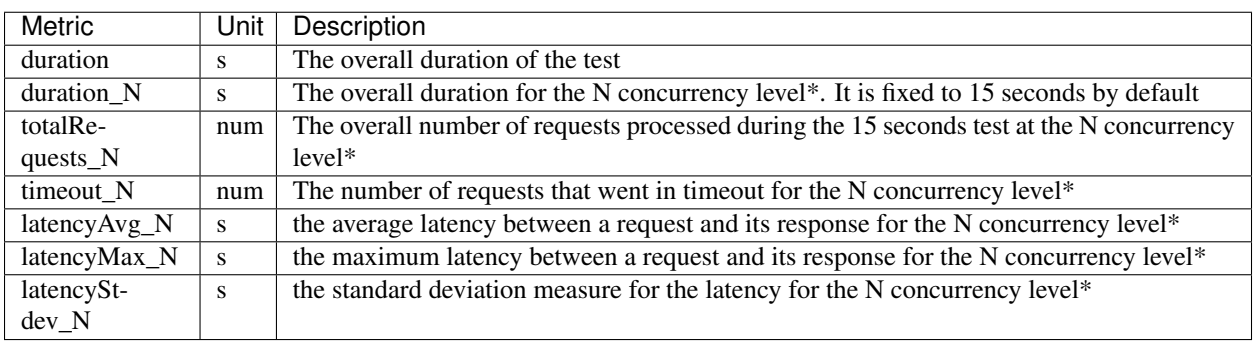

<span id="page-18-0"></span><sup>8</sup> Web Framewoks Benchmarking code: <https://github.com/TechEmpower/FrameworkBenchmarks>

# **2.3.8 Adding a new benchmarking tools**

In addition to the benchmarking tests coming with the standard Benchmarking Suite release, it is possible to add new benchmarking tools by providing a configuration file to instruct the Benchmarking Suite how to install, configure and execute the tool.

The configuration file must contain on section [DEFAULT] with the commands to install and execute the benchmarking tool, plus one or more sections that define different sets of input parameters to the tool. In this way, it is possible to execute the same tool to generate multiple workloads.

```
[DEFAULT]
class = benchsuite.stdlib.benchmark.vm_benchmark.BashCommandBenchmark
#
# install, install_ubuntu, install_centos_7 are all valid keys
install_<platform> =
   echo "these are the..."
   echo "...install % (option1) s commands"
execute \langle platform> =
   echo "execute commands"
cleanup =
    echo "commands to cleanup the % (option2)s environment"
[workload_1]
```
option1 = value1 option2 = value **[workload\_n]** option1 = value1 option2 = valueN

For instance, a very minimal configuration file to integrate the Sysbench<sup>6</sup> benchmarking tool is shown below:

```
[DEFAULT]
class = benchsuite.stdlib.benchmark.vm_benchmark.BashCommandBenchmark
install =
   curl -s https://packagecloud.io/install/repositories/akopytov/sysbench/script.deb.
˓→sh | sudo bash
   sudo apt-get -yq install sysbench
    sysbench %(test)s prepare %(options)s
execute =
   sysbench %(test)s run %(options)s --time=0
cleanup =
   sysbench %(test)s cleanup %(options)s
[cpu_workload1]
   test = cpuoptions = --cpu-max-prime=20000 --events=10000
```
Configuration files of the benchmarks included in the Benchmarking Suite releases can be used as starting point and

are available here $10$ 

# <span id="page-20-0"></span>**2.4 Service Providers**

# **2.4.1 Configuration**

Each provider has its own configuration file that provides all the information to access and use the provider plus the configuration of the services offered by the provider (e.g. VM creation). The configuration is specified in a properties file (also in JSON format). The list of supported properties is shown below (see on  $G$ itHub<sup>[1](#page-20-2)</sup>):

```
#
# PROVIDER SECTION
#
#
[provider]
#
# MANDATORY FIELDS
#
# the Benchmarking Suite class that implement the access to this provider
class = benchsuite.stdlib.provider.libcloud.LibcloudComputeProvider
# custom human-readable name for the provider. Used only for displaying purposes
name = ote-testbed
# the driver that Libcloud should use to access the provider
driver = openstack
# Access credentials
access_id = admin
secret_key = xxxxx
# Authentication URL for the target Cloud
auth_url = http://cloudpcntlr:5000/
#
# OPTIONAL FIELDS
#
# If not specified RegionOne is used
region = RegionOne
# if not specified 2.0_password and 3.x_password will be attempted
auth_version = 3.x_password
# if not specified, a new security group "benchsuite_sg" will be created (if
# not exist)
security_group = mysg
# Automatically selected if multiple exist
```
(continues on next page)

<span id="page-20-1"></span><sup>10</sup> Benchmark configuartion files: <https://github.com/benchmarking-suite/benchsuite-stdlib/tree/master/data/benchmarks>

<span id="page-20-2"></span><sup>1</sup> <https://github.com/benchmarking-suite/benchsuite-stdlib/blob/master/data/providers/openstack.conf.example>

network = mynet

(continued from previous page)

```
# If not specified the access_id is used
tenant = admin
# If specified do not attemp to assign a public IP
benchsuite.openstack.no_floating_ip = true
# after a new VM is created, a connection test is executed to check that everything
# is ok and to execute the post-creation scripts.
new_vm.connection_retry_period = 30
new_vm.connection_retry_times = 10
#
# SERIVCE TYPE SECTIONS
#
#
[ubuntu_large]
#
# MANDATORY FIELDS
#
image = base_ubuntu_14.04
size = m1.large
#
# OPTIONAL FIELDS
#
# name of the keypair to assign to the VM. If not specified, a new keypair will
# be created and then removed after the test ends.
key_name = ggiammat-key
# file that contains the private key. Alternatively the private key can be
# specified in this config file directly with the ssh_private_key property
key_path = /home/ggiammat/credentials/filab-vicenza/ggiammat-key.pem
# optional way to specify the key directly in the configuration instead
# of by filename
ssh_private_key = -----BEGIN RSA PRIVATE KEY-----
   MIIEowIBAAKCAQEAkadPr5n1NSOyHloajvovCD05M5Gz36NN4UouSWmId8QuTwXx
   Hw6m9aOXJmYHdkSYLrNs+y65EDpUkw1DXNDEJ146ZK9PxAQEdcngwPk76a4A/ybz
   [...]
   x+GRpQ9o/4EAzpBw9NVNNJ9Glbd7SSFqhpHR5pn5OBG/fdPJV8DzjUET528o8Jd9
   gynGwAYRed38UtCE7gn+u1RSvmYUveDwQ7Cf2KIohI2jlzR6YLea
    -----END RSA PRIVATE KEY-----
# If not specified, the Benchmarking Suite will try to guess them
vm_user = ubuntu
platform = ubuntu
# any command to run just after the VM has been created
```
(continues on next page)

(continued from previous page)

```
post_create_script =
    sudo hostname localhost
```
# <span id="page-22-0"></span>**2.5 Command line tool**

#### **2.5.1 Install**

The Benchmarking Suite Command line tool can be installed with:

pip install benchsuite.cli

If the installation was successful, the benchsuite command should be in your path.

#### **2.5.2 Configuration**

The Benchmarking Suite has a configuration folder where the providers, benchmarks and storage backends configuration files are located. If not explicitly set, the configuration folder is the located in the system default configuration folder (e.g. /home/<user>/.config in Linux). It can be customized setting the BENCHSUITE\_CONFIG\_FOLDER env variable.

The Benchmarking Suite stores the active benchmarking sessions data on the filesystem. By default it is located under the system default data folder (e.g. /Home/<user>/.local/share in Linux). It can be customized setting the BENCHSUITE DATA FOLDER env variable.

#### **2.5.3 Usage and Examples**

#### **Create a new session**

To create a new session, the Benchmarking Suite needs two information: the provider configuration and the service type. The command line tool offers multiple options to specify these parameters.

#### Provider Configuration

There are different alternatives:

- 1. specify a name with the --provider option (e.g. --provider myamazon). In this case, a provider configuration file named  $\langle$ name $\rangle$ .conf will be searched in the configuration path;
- 2. specify a filename in the --provider option (e.g. --provider /path/myamazon.conf). The configuration file specified will be used;
- 3. store the provider configuration in the BENCHSUITE\_PROVIDER environment variable.

As example, the following invocations load the same provider configuration:

```
$ benchsuite new-session --provider my-amazon.conf ...
```

```
$ benchsuite new-session --provider $BENCHSUITE_CONFIG_FOLDER/providers/my-amazon.
˓→conf ...
```

```
$ export BENCHSUITE_PROVIDER=```cat $BENCHSUITE_CONFIG_FOLDER/providers/my-amazon.
\rightarrowconf```
$ benchsuite new-session ...
```
#### Service Type

The service type can be specified using the --service-type option (e.g. --service-type ubuntu\_micro). The value of the service type must be one of the ones defined in the provider configuration. Alternatively the ''BENCHSUITE\_SERVICE\_TYPE' enviornment variable can be used.

If neither the --service-type option nor the ''BENCHSUITE\_SERVICE\_TYPE' enviornment variable are specified and the provider configuration defines only ONE service type, that one will be used, otherwise the invocation will fail.

### <span id="page-23-0"></span>**2.5.4 Command Line Tool Documentation**

This is an autogenerated documentation from the Python argparse options.

```
usage: benchsuite [-h] [--verbose] [--quiet] [--config CONFIG]
                  {shell,new-session,new-exec,prepare-exec,cleanup-exec,run-exec,list-
˓→sessions,list-providers,list-benchmarks,destroy-session,list-execs,collect-exec,
˓→multiexec}
                  ...
```
#### **Named Arguments**

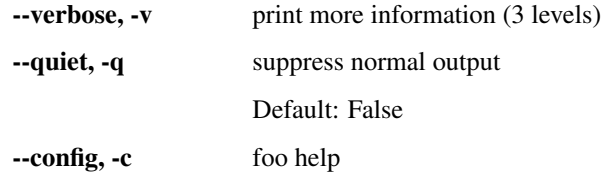

#### **Sub-commands:**

#### **shell**

#### Starts an interactive shell

benchsuite shell [-h]

#### **new-session**

Creates a new benchmarking session

```
benchsuite new-session [-h] [--provider PROVIDER]
                       [--service-type SERVICE_TYPE] [--property PROPERTY]
                       [--user USER] [--tag TAG]
```
#### **Named Arguments**

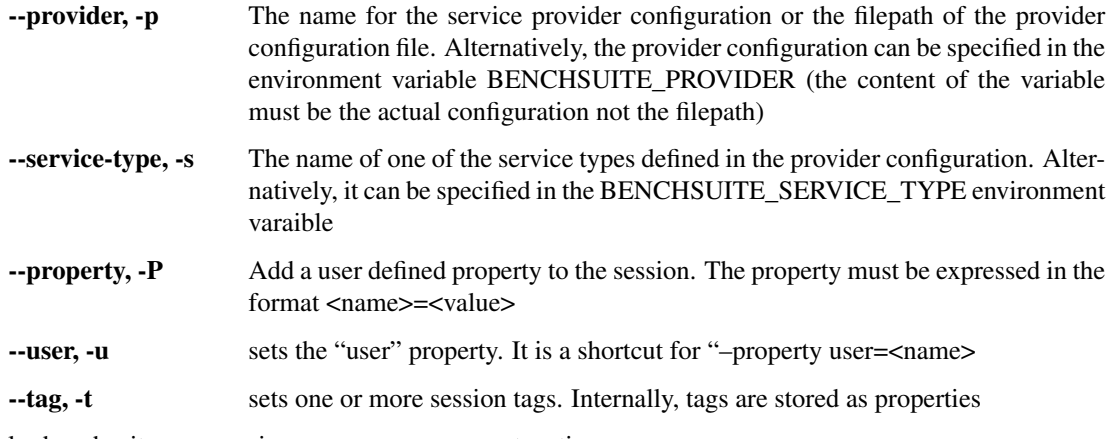

Example: benchsuite new-session -p myamazon -s centos\_tiny

#### **new-exec**

#### Creates a new execution

benchsuite new-exec [-h] session tool workload

#### **Positional Arguments**

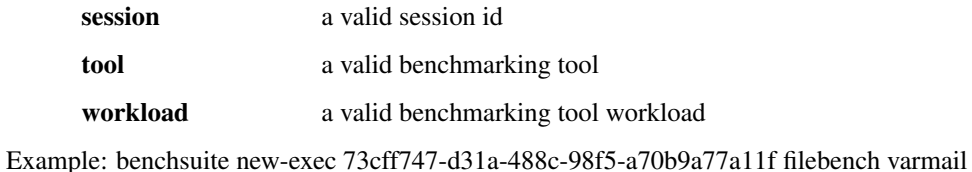

#### **prepare-exec**

Executes the install scripts for an execution

benchsuite prepare-exec [-h] id

#### **Positional Arguments**

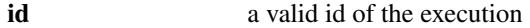

Example: benchsuite prepare-exec 4a5a86d4-88b6-11e7-9f96-742b62857160

#### **cleanup-exec**

Executed the cleanup script for an execution

benchsuite cleanup-exec [-h] id

#### **Positional Arguments**

id a valid id of the execution

Example: benchsuite cleanup-exec 4a5a86d4-88b6-11e7-9f96-742b62857160

#### **run-exec**

Executes the execute scripts for an execution

```
benchsuite run-exec [-h] [--storage-config STORAGE_CONFIG] [--async] id
```
#### **Positional Arguments**

id a valid id of the execution

#### **Named Arguments**

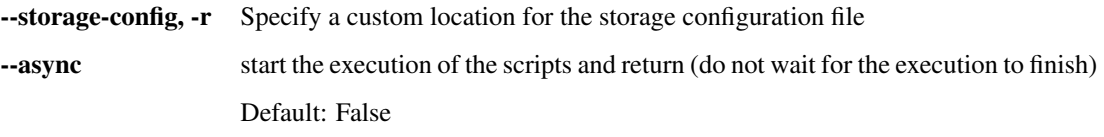

Example: benchsuite run-exec 4a5a86d4-88b6-11e7-9f96-742b62857160

#### **list-sessions**

a help

benchsuite list-sessions [-h]

#### **list-providers**

#### a help

benchsuite list-providers [-h]

#### **list-benchmarks**

#### a help

benchsuite list-benchmarks [-h]

#### **destroy-session**

a help

benchsuite destroy-session [-h] id

#### **Positional Arguments**

id bar help

#### **list-execs**

#### lists the executions

benchsuite list-execs [-h]

#### **collect-exec**

#### collects the outputs of an execution

benchsuite collect-exec [-h] id

#### **Positional Arguments**

id the execution id

#### **multiexec**

Execute multiple tests in a single benchmarking session

```
benchsuite multiexec [-h] [--provider PROVIDER] [--service-type SERVICE_TYPE]
                     [--storage-config STORAGE_CONFIG] [--property PROPERTY]
                     [--user USER] [--tag TAG] [--failonerror] [--keep-env]
                     [--max-retry MAX_RETRY]
                     tests [tests ...]
```
#### **Positional Arguments**

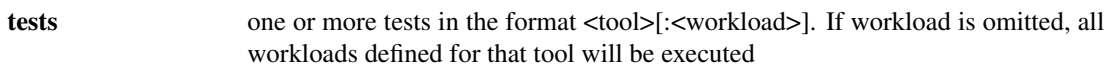

#### **Named Arguments**

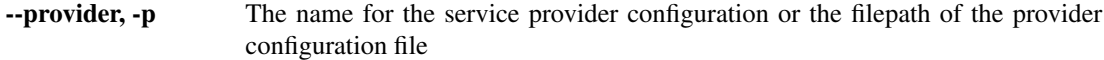

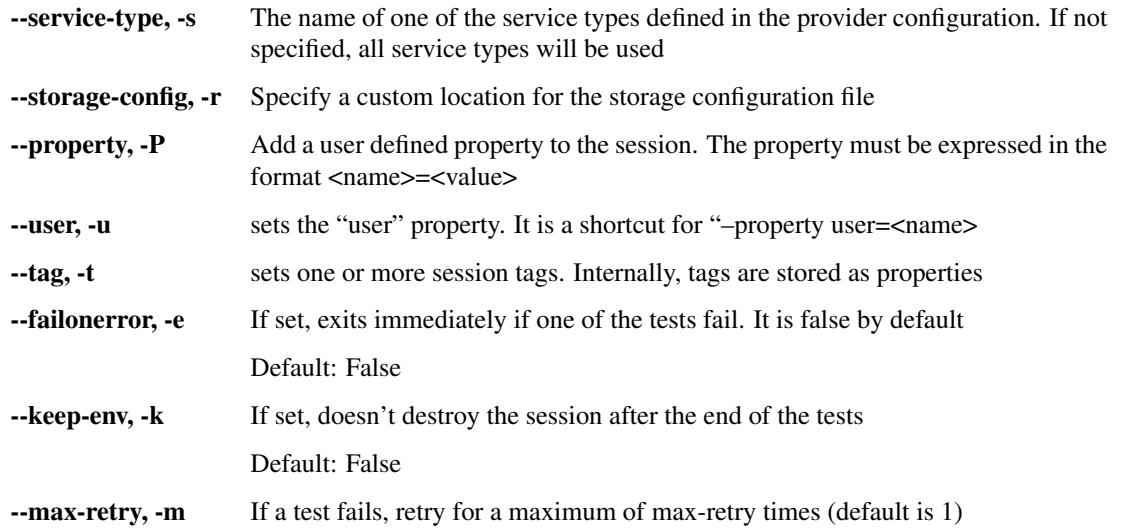

Example: benchsuite multiexec -p myamazon -s centos\_tiny cfd:workload1 ycsb:workloada ycsb:workloadb

# <span id="page-27-0"></span>**2.6 REST Server**

### **2.6.1 Quick Start**

This short tutorial shows how to use the API to perform a step-by-step benchmarking test.

First, we need to create a new session. This can be done making a POST request to  $\pi/1/\sqrt{1/\gamma}$  sessions providing the provider name and service type.

```
curl -X POST --header 'Content-Type: application/json' --header 'Accept: application/
\rightarrowjson' -d '{\
    "provider": "my-provider",\
    "service": "my-service-type"\
}' http://localhost:5000/api/v1/sessions
```
Alternatively, the provider configuration can be provided directly in the request payload. For instance, a typical request to create a benchmarking session for Amazon EC2 would be:

```
curl -X POST --header 'Content-Type: application/json' --header 'Accept: application/
˓→json' -d '{\
    "config": {\
        "provider": {\
                 "class": "benchsuite.stdlib.provider.libcloud.LibcloudComputeProvider
\leftrightarrow", \searrow"name": "ec2-ggiammat", \
                     "driver": "ec2",\
                     "access_id": "<your_access_id>",\
                     "secret_key": "<your_key>",\
                     "region": "us-west-1"\
             \}, \setminus"centos_micro": {\
                     "image": "ami-327f5352",\
                      "size": "t2.micro",\
                     "vm_user": "ec2-user",\
                     "platform": "centos_6",\
```
(continues on next page)

(continued from previous page)

```
"key_name": "<keypair_name>",\
                    "ssh_private_key": "----BEGIN RSA PRIVATE KEY-----\nIIE... [...] .
˓→..6alL\n-----END RSA PRIVATE KEY-----"\
           }\
   }\
}' http://localhost:5000/api/v1/sessions/
```
Important: Providing the configuration directly in the request payload, your credentials will be sent over the network unencrypted. Do it only when the server is running in a trusted environment!

Note: The ssh private key msut be provided on a sinlge line (json does not support multiline values), but the line ends must be preserved. A convenient method to generate this string in bash is:

sed -E ':a;N;\$!ba;s/\r{0,1}\n/\\n/g' my-key.pem

The response will contain the id of the session created:

{

}

{

}

```
"id": "58920c6c-c57c-4c55-a227-0ab1919e83be",
[...]
```
Now we can create a new benchmarking test execution in the session (note that the id of the session is used in the request URL:

```
curl -X POST --header 'Content-Type: application/json' --header 'Accept: application/
\rightarrowjson' -d '{ \
    "tool": "idle", \
    "workload": "idle30" \
}' http://localhost:5000/api/v1/sessions/58920c6c-c57c-4c55-a227-0ab1919e83be/
˓→executions/
```
The response will contain (along with other execution details) the  $id$  of the execution:

```
"id": "253d9544-b3db-11e7-8bc2-742b62857160",
[...]
```
With this execution id we can now invoke the *prepare* step that will create the resources on the provider, install the necessary tools and load the workloads:

```
curl -X POST --header 'Content-Type: application/json' --header 'Accept: application/
˓→json' http://localhost:5000/api/v1/executions/253d9544-b3db-11e7-8bc2-742b62857160/
˓→prepare
```
Finally, we can invoke the *run* step:

```
curl -X POST --header 'Content-Type: application/json' --header 'Accept: application/
˓→json' http://localhost:5000/api/v1/executions/253d9544-b3db-11e7-8bc2-742b62857160/
˓→run
```
The response of the *prepare* and *run* steps contain the start time and the duration of the operation:

```
"started": "2017-10-18 08:18:33",
"duration": "32.28253793716431"
```
The same session can be used to run multiple executions. At the end, the session and the resources created (e.g. VM) can be destroyed using the DELETE operation:

```
curl -X DELETE --header 'Accept: application/json' http://localhost:5000/api/v1/
˓→sessions/58920c6c-c57c-4c55-a227-0ab1919e83be
```
# **2.6.2 Swagger Doc**

This documentation is autogenerated from the Swagger API Specification using [sphinx-swaggerdoc.](https://github.com/unaguil/sphinx-swaggerdoc)

A better documentation for the REST API can be found directly in the REST Server:

- 1. Launch the server
- 2. Open <http://localhost:5000/api/v1/>

#### **executions**

{

}

#### POST /executions/{exec\_id}/prepare

#### Parameters

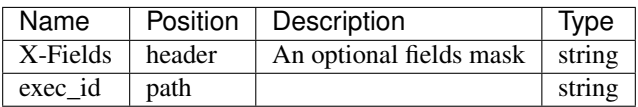

#### POST /executions/{exec\_id}/run

#### Parameters

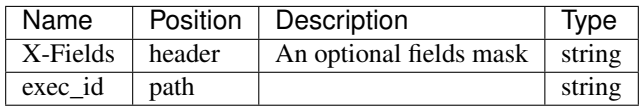

#### GET /executions/{exec\_id}

#### Parameters

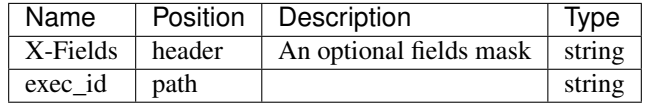

#### GET /executions/

#### Parameters

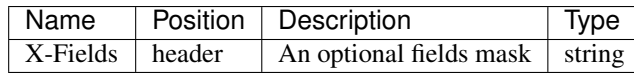

### **benchmarks**

#### GET /benchmarks/{benchmark\_id}

#### Parameters

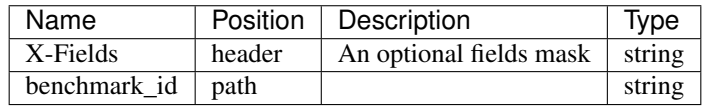

#### GET /benchmarks/

#### **Parameters**

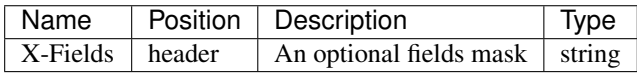

#### **sessions**

#### GET /sessions/

#### Parameters

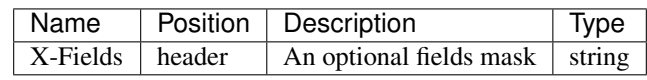

#### POST /sessions/

#### Parameters

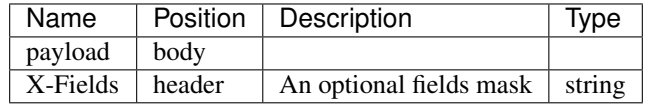

#### GET /sessions/{session\_id}/executions/

#### Parameters

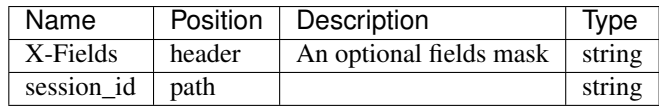

#### POST /sessions/{session\_id}/executions/

#### Parameters

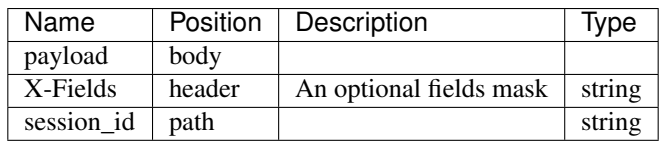

#### GET /sessions/{session\_id}

### Parameters

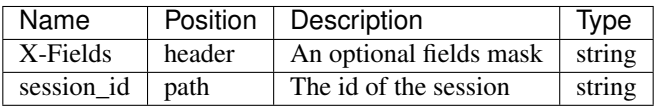

#### DELETE /sessions/{session\_id}

#### Parameters

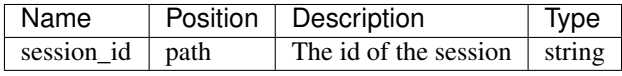

#### **providers**

#### GET /providers/

#### **Parameters**

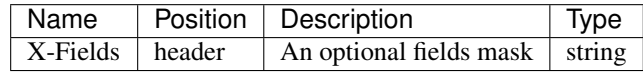

# <span id="page-32-0"></span>**2.7 Docker**

The Benchmarking Suite is also distributed in two different Docker containers. They are available at [https://cloud.](https://cloud.docker.com/app/benchsuite/repository/list) [docker.com/app/benchsuite/repository/list.](https://cloud.docker.com/app/benchsuite/repository/list)

#### <span id="page-32-2"></span>**2.7.1 benchsuite-multiexec**

This container can be used to run benchmarks in batch mode.

Get (or update) the image with:

docker pull benchsuite/benchsuite-multiexec

Run the container binding the provider and storage (optional) configuration files stored in the local machine and passing the list of tests to execute as parameters (e.g.  $idle:idle5$ ):

```
docker run -v /home/mypc/amazon.conf:/provider.conf -v /home/mypc/storage.conf:/
→storage.conf benchsuite/benchsuite-multiexec:dev -p provider.conf -s centos_micro_
˓→idle:idle5
```
In case the storage service is running on the local machine, it could be necessary to use the --net=host option to reach it.

Alternatively, provider and storage configurations can be specified through environment variables: BENCHSUITE\_PROVIDER and BENCHSUITE\_STORAGE\_CONFIG respectively.

```
docker run -e BENCHSUITE PROVIDER="[myconf]...." -e BENCHSUITE SERVICE TYPE="centos
→micro" -v /home/mypc/storage.conf:/storage.conf benchsuite/benchsuite-multiexec:dev
˓→idle:idle5
```
#### **2.7.2 benchsuite-rest-service**

This image contains the Benchmarking Suite REST SERVER (see rest-server-doc section). When started, the container exposes the REST service on port 5000.

To run the container, just use the Docker CLI:

docker run benchsuite/benchsuite-rest-server

The service reads the Benchmarking Suite bs-configuration from the / directory of the container. For instance, to provide a configuration for the storage (to persist results in the db) mount a file in the container named /storage. conf or / storage.json:

docker run -v my-storage.conf:/storage.conf benchsuite/benchsuite-rest-server

Also providers configuration files can be mounted in the container in the same way:

```
docker run -v my-provider.conf:/providers/my-provider.conf benchsuite/benchsuite-rest-
˓→server
```
# <span id="page-32-1"></span>**2.8 Scheduler**

The Benchsuite Scheduler allows to schedule the execution of benchmarking tests at pre-fixed intervals. It needs:

- a MongoDB instance to load the schedules (see below), keep its state, log the executions and save the results
- a Docker Swarm instance to launch the tests (the *[benchsuite-multiexec](#page-32-2)* Docker image is used) and to run the scheduler itself

The scheduler works in this way:

- 1. loads from a MongoDB collection the schedules and creates a job for each schedule (it uses [APScheduler](https://apscheduler.readthedocs.io/en/latest/)<sup>[1](#page-33-0)</sup> under the hood). The jobs are kept in sync and refreshed periodically
- 2. sets-up a timer for each job accordingly with the time interval defined in the schedule
- 3. when its the time to execute a job, launchs a *[benchsuite-multiexec](#page-32-2)* and configure it to execute the needed tests and to store the results on another MongoDB collection

### **2.8.1 Schedules**

The schedules are the main input to the scheduler and models the tests that needs to be scheduled. Each schedule contains two types of information: the parameters of the tests and the timing information. Each schedule is expected to be a MongoDB document with this structure:

```
{
    "id" : "ec2-123asd-filebench",
    "active": true,
    "provider_config_secret" : "ec2",
    "username" : "ggiammat",
    "tests" : [
        "filebench",
        "ycsb-mysql",
        "dacapo"
    \frac{1}{2},
    "tags" : [
        "scheduled"
    \frac{1}{2},
    "properties" : {
        "prop1" : "val1",
        "prop2" : "prop2"
    },
    "env" : {
        "MYVAR": "val"
    },
    "interval" : {
        "hours" : 1
    },
    "benchsuite_additional_opts": ["-v", "--another-opt],
    "docker_additional_opts": {
        "hosts": {"myhost":"10.1.0.1"}
    }
}
```
It contains:

- id: a unique id
- active: defined whether this schedule should be considered by the scheduler or not

<span id="page-33-0"></span><sup>1</sup> <https://apscheduler.readthedocs.io/en/latest/>

- provider config secret: the name (or the id) of the Docker secret that contains the Cloud Provider configuration. It uses the Docker secrets because the configuration also contains the user credentials to access the Cloud Provider
- username: an identifier of the user that is requesting the execution. It will be saved also in the benchmarking results
- tests: a list of test names to execute to be passed to the benchsuite multiexec command (see *[Command](#page-23-0) [Line Tool Documentation](#page-23-0)*)
- tags: a list of tags to assign to the results
- properties: a list of key-value properties that will be assigned to the results
- env: key-value pairs that define enviornment variables to be available in the execution environment during the execution
- interval: the time interval between two executions. The accepted keys are: weeks, days, hours, minutes and seconds. Multiple keys can be combined and if not specified, the default value is 0
- benchsuite\_additional\_opts: a list of string that will be appended to the benchsuite-multiexec command line
- docker additional opts: a dictionary of additional options to use when creating new Docker services (see [DockerCreateServiceReference](https://docker-py.readthedocs.io/en/stable/services.html)<sup>[2](#page-34-0)</sup> for a reference of available options)

New schedules are automatically loaded and they are rescheduled if a change is detected.

## **2.8.2 Configuration**

The schduler accepts multiple parameters. Some of them are mandatory, while some other have a default value.

All the parameters can be specified in a config file in the format

```
PARAM1=val1
PARAM2=val2
...
```
or specified as environment variable (the latter overrides the former).

The list of mandatory parameters are:

- DB HOST: the connection string to the MongDB (e.g. "mongodb://localhost:27017"). It can be omitted only if the SCHEDULES\_DB\_HOST, JOBS\_DB\_HOST and EXEC\_DB\_HOSTS are provided
- DOCKER\_STORAGE\_SECRET: the name of the secret that contains the Benchsuite Storage configuration (used to store results of the tests)

The optional parameters (or the ones that have a default value) are:

- SCHEDULES\_SYNC\_INTERVAL (default: 60): it the number of seconds between two refresh of the schedules in the MongoDB collection
- SCHEDULES\_JOBS\_PRINT\_INTERVAL (default: 60): interval time in seconds to print on the console a report of the scheduled and running jobs
- DB NAME (default: "benchmarking"): the name of the MongoDB database to use
- SCHEDULES\_DB\_HOST: if set, overrides the DB\_HOST value for the MongoDB instance used to load the schedules

<span id="page-34-0"></span><sup>2</sup> <https://docker-py.readthedocs.io/en/stable/services.html>

- SCHEDULES DB\_NAME: if set, overrides the DB\_NAME value for the database used to load the schedules
- SCHEDULES DB COLLECTION (default: "scheduling"): the name of the collection that contains the schedules
- JOBS\_DB\_HOST: if set, overrides the DB\_HOST value for the MongoDB instance used to store the internal state of the scheduler
- JOBS DB\_NAME: if set, overrides the DB\_NAME value for the database used to store the internal state of the scheduler
- JOBS\_DB\_COLLECTION (default: "\_apjobs"): the name of the collection that contains the internal state of the scheduler
- EXEC\_DB\_HOST: if set, overrides the ''DB\_HOST' value for the MongoDB instance used to log the executions
- EXEC\_DB\_NAME: if set, overrides the DB\_NAME value for the database used to log the executions
- EXEC\_DB\_COLLECTION (default: "\_apexec"): the name of the collection that contains the logs of the executions
- DOCKER HOST (default: "localhost:2375"): the host and port of the Docker Swarm instance (used to create containers though the Docker API)
- DOCKER\_BENCHSUITE\_IMAGE (default: "benchsuite/benchsuite-multiexec"): the name of the benchsuitemultiexec image to use
- DOCKER\_GLOBAL\_ENV: a comma separated list of environment variables that will be set in the benchsuitemultiexec container (e.g. "VAR1=val1,var\_2=val2"). Useful to set the an http proxy if necessary. Use ',' to insert a comma in the variables names or values.
- BENCHSUITE\_GLOBAL\_TAGS: a comma separated list of string that will be set as tags in the benchmarking results (e.g. "test1,scheduled,automatic")
- DOCKER\_ADDITIONAL\_OPTS: a comma separated list of options in the format 'KEY=VAL' that will be added to the Docker service create invocation. VAL is evaluated using json.loads() function. See [DockerCreate-](https://docker-py.readthedocs.io/en/stable/services.html)[ServiceReference](https://docker-py.readthedocs.io/en/stable/services.html)<sup>2</sup> for a reference of available options (e.g. 'hosts={"myhost":"10.1.0.1"}')
- BENCHSUITE\_ADDITIONAL\_OPTS: additional options that will be set on the benchsuite-multiexec command line (e.g. "-vvv –failonerror")

#### **2.8.3 Benchsuite Scheduler Docker image**

The simplest way to run the Benchsuite Scheduler is to run the benchsuite/benchsuite-scheduler Docker image specifying the configuration parameters as envrionment variables:

docker run -e DB\_HOST=mongodb://172.17.0.1:27017/ -e DOCKER\_STORAGE\_SECRET=storage -e\_ ˓<sup>→</sup>DOCKER\_HOST=172.17.0.1:2375 benchsuite/benchsuite-scheduler

Alternatively, the configuration can be specified in the  $/\text{tmp}/\text{config}$  file.

docker run -v /home/mypc/scheduler.conf:/tmp/config benchsuite/benchsuite-scheduler

The two approaches can be also be mixed.

# <span id="page-36-4"></span><span id="page-36-0"></span>**2.9 API Reference**

```
class benchsuite.core.controller.BenchmarkingController(config_folder=None, stor-
                                                                   age_config_file=None)
     The facade to all Benchmarking Suite operations
class benchsuite.core.model.benchmark.Benchmark(tool_id, workload_id, tool_name,
                                                          workload_name, workload_categories,
                                                          workload_description)
```
A Benchmark

# <span id="page-36-1"></span>**2.10 Changelog**

This Changelog reports the main changes occuring in the Benchmarking Suite. The versions of the Benchmarking Suite (also called Milestones) refers to the versions of the Docker containers and the Documentation, while the versions of the single modules are reported in each entry of the changelog.

The *[Unreleased](#page-36-2)* section contains changes already released in the Python modules, but not yet included in any Milestone.

### <span id="page-36-2"></span>**2.10.1 Unreleased**

### **2.10.2 Benchmarking Suite v. 3.1.0**

Release date: 2019-01-17

- [stdlib-2.7.0] reduced number of testing queries for YCSB benchmarks (reducing the overall duration of the tests)
- [stdlib-2.7.0] added Ubuntu 14 compatibility for Web Framework benchmark
- [stdlib-2.7.0] more robust ssh connections (retry on network failure for a fixed number of times)
- [stdlib-2.7.0] new version of Paramiko ssh library that brings security patches
- [stdlib-2.7.0] increasing waiting time in YCSB test for MongoDB to start
- [stdlib-2.7.0] implemented multi-node benchmark tests with custom number and names of nodes
- [stdlib-2.7.0] added IPerf benchmark with various pre-defined workloads
- [stdlib-2.7.0] added Sysbench benchmark with various pre-defined workloads
- [core-2.6.0] added option to keep the environment after a multiexec execution
- [core-2.6.0] added option in multiexec mode to retry a failed test
- [core-2.6.0] added option to retry (–max-retry) tests if they fail
- [core-2.6.0] improved handling of logs in multi-node tests
- [core-2.6.0] improved execution of clean-up scripts
- [scheduler-1.5.0] improved logging of executions
- [scheduler-1.5.0] added debug option that not delete containers after they end
- [backends-2.5.0] updated result records schema to version 2: include all logs of multi-node tests
- [cli-2.3.0] improved log messages

# **2.10.3 Benchmarking Suite v. 3.0.0**

Release date: 2018-08-08

- [stdlib-2.6.0] added Web Frameworks Benchmarking tool
- [stdlib-2.6.0] added category and keywords for each workload
- [stdlib-2.6.0] auto-discovery (when possible) of networks, security groups and platforms
- [stdlib-2.6.0] add async executions to avoid timeout exceptions
- [stdlib-2.6.0] support creation of key pairs if not provided in the configuration
- [scheduler-1.4.0] updated to docker-py version 3.0.0
- [scheduler-1.4.0] improved logging of exceptions
- [scheduler-1.4.0] added "properties" field in schedules to store custom data in generated results
- [cli-2.2.0] introduced autocomplete for some commands
- [backends-2.4.0] store execution errors and logs in the backend
- [backends-2.4.0] changed results schema
- [core-2.5.0] fixed crash if the storage was not properly configured
- [core-2.5.0] allowed to use wildecards in workload names in multiexec mode

# **2.10.4 Benchmarking Suite v. 2.7.0**

Release date: 2018-02-14

- [rest-2.3.0] added options to listen on specific host and port
- [sdtlib-2.5.0] customizable retries time for connection to new VMs
- [stdlib-2.5.0] delete the VMs created in case of an unhandled exception during the creation
- [stdlib-2.5.0] fixed empty values in configuration parsing
- [core-2.4.0] added possibility to use custom sessions storage file
- [scheduler-1.3.1] fixed invalid characters in containers name

# **2.10.5 Benchmarking Suite v. 2.6.1**

Release date: 2018-01-22

• [stdlib-2.4.3] support for 'auth\_url', 'auth\_version' and 'region' provider config parameters

# **2.10.6 Benchmarking Suite v. 2.6.0**

Release date: 2018-01-16

• [scheduler-1.3.0] added configuration parameters to add additional Docker options to the containers created by the scheduler

# **2.10.7 Benchmarking Suite v. 2.5.1**

Release date: 2018-01-15

• fixed the URL to download the DaCapo benchmark

## **2.10.8 Benchmarking Suite v. 2.5.0**

Release date: 2017-12-18

- [backends-2.3.0] MongoDB storing start time as date object (previously it was a timestamp)
- [scheduler-1.2.0] Support for using Docker unix socket instead of the tcp port
- [core-2.3.1] Fixed DEFAULT section not read in the Json configuration files
- [stdlib-2.4.1] Fixed serialization issue of the LibcloudComputeProvider objects
- [cli-2.1.2] Improvements and fixes to the "shell" command

# **2.10.9 Benchmarking Suite v. 2.4.0**

Release date: 2017-12-04

- [stdlib-2.4.0] randomize names of VMs created by the Benchmarking Suite
- [stdlib-2.4.0] set security groups in openstack
- [scheduler-1.1.0] add config parameter to add global env, tags and additional params
- [scheduler-1.1.0] added the "active" parameter in the schedules
- [core-2.3.0, backends-2.2.0] added storage of execution errors in the database

# **2.10.10 Benchmarking Suite v. 2.3.1**

Release date: 2017-11-21

• [core-2.2.4] fixed support for the –failonerror parameter from the command line

# **2.10.11 Benchmarking Suite v. 2.3.0**

Release date: 2017-11-20

- [core-2.2.2] considering only providers configuration files with extension .json and .conf
- [core-2.2.3] duration is now considered as a metric
- [stdlib-2.3.0] metrics renamed to make them coherent in different tests
- [stdlib-2.3.0] added multiple workloads in the CFD benchmark
- [cli-2.1.1] added –failonerror for the multiexec command. The option allows to not continue with next test if the current one fails
- [scheduler-1.0.0] first release of the Benchsuite Scheduler

## **2.10.12 Benchmarking Suite v. 2.2.2**

Release date: 2017-10-20

This patch release fixes some minor bugs found in the code:

- fixed creation of new sessions if the provider configuration is in json format
- fixed default error handling in the REST server (now the full exception message and not only "Internal Server Error" is sent back to the caller)
- fixed parsing of "network" and "security\_group" parameters: now they can be either the id or the name of the object
- fixed crash of some Filebench workloads on Amazon EC2 using the micro instances

# **2.10.13 Benchmarking Suite v. 2.2.1**

Release date: 2017-10-18

This patch release fixes an outdated information in the REST server documentation page

# **2.10.14 Benchmarking Suite v. 2.2.0**

Release date: 2017-10-18

This minor release introduces following improvements:

- support for json configuration files (only for providers and storage at the moment)
- better handling of network configuration parameters in the provider configuration

# **2.10.15 Benchmarking Suite v. 2.1.0**

#### Release date: 2017-10-13

This minor release introduces some new functionalities and improvement to the tool:

- support for MongoDB backend
- list of available benchmarks and cloud providers (in Cli and REST)
- field "name" in workload sections in configuration files
- return node\_id (in case of OpenStack) in the REST calls
- accept provider configuration as string parameter
- add tags to sessions/executions (e.g. for the user-id in the QET)
- provider and storage configurations can be also specified via command line or environment variable
- improvement and tuning of YCSB, Filebench and DaCapo benchmarks

# **2.10.16 Benchmarking Suite v. 2.0.0**

Release date: 2017-08-01

This is a major release version of the Benchmarking Suite that introduces several changes and improvements with respect to the Benchmarking Suite 1.x versions.

In the Core library:

- a complete refactoring of the code to improve the parameterization and modularization
- introduction of benchmarking sessions

In the StdLib library:

- for Benchmarks:
	- NEW CFD Benchmark
	- Updated Filebench and YCSB tools versions
- for Cloud Providers:
	- NEW FIWARE FILAB connector
	- Updated Amazon EC2 to work with VPCs

The Cli and REST modules are completely new and the previous implmentation have been abandoned.

# <span id="page-40-0"></span>**2.11 Development**

This section explains the development, integration and distritbuion process of the Benchmarking Suite. Intended readers are developers.

### **2.11.1 Continuous Integration**

**TBD** 

### **2.11.2 Release Steps**

Checklist to release the Benchmarking Suite

- 1. Commit any not-committed file on the workspace
- 2. Identify whcih modules needs to be released (see commits since the latest release, see the changelog)
- 3. Update the changelog file if not done (use messages in the commits as reference)

#### **Modules Release**

For each module to release:

- 1. increase the version number in the \_\_init\_\_py file
- 2. create the source distribution package and upload on PYPI Testing (remove the  $-r$  pypitest to upload on the official PYPI)

python setup.py sdist upload -r pypitest

3. to test the release from PYPI test:

```
# create a new virtual env
virtualenv -p /usr/bin/python3.5 venvXX
# activate the virtualenv
source venvXX/bin/activate
# install the modules to test
pip install -v -i https://testpypi.python.org/pypi --extra-index-url https://pypi.
˓→python.org/simple/ -U benchsuite.core
```
4. upload the distribution packages on PYPI

python setup.py sdist upload

- 3. commit and push everything on GitHub
- 4. create a release on GitHub (this will also create a tag)

#### **Milestone Release**

- 1. Check all the modules and the versions that will be included. Release modules if necessary
- 1. In benchsuite-docs, update the version in conf.py
- 2. Update the changelog.rst with the changelog for this milestone
- 6. Commit the documentation on GitHub and create a tag. This will also create a new tag in readthedocs
- 7. Update the ".release" Dockerfiles in benchsuite-docker project
- 8. Commit benchsuite-docker and create a new tag. This will trigger the creation of a new tag for docker images

### **2.11.3 Documentation**

Documentation is automatically built on ReadTheDocs at every commit

### **2.11.4 Docker**

Docker containers are built automatically from Dockerfiles located in the benchsuite-docker repository.

To create a new tag of Docker images, create a tag in the Git repository that starts with "v" (e.g. "v2.0", "v1.2.3", " $v1.2.3$ -beta1", ...

# <span id="page-41-0"></span>**2.12 FAQs**

### <span id="page-41-1"></span>**2.12.1 How to clear all stored benchmarking sessions?**

Sessions are stored in a file in ~/.local/share/benchmarking-suite/sessions.dat. Deleting that file, all sessions will be removed. This should be an extreme solution, the more correct way to delete a session is to use the destroy-session command.

# **2.12.2 How to clear all stored executions?**

Executions are stored along with the sessions. See previous question: *[How to clear all stored benchmarking sessions?](#page-41-1)*.

# CHAPTER 3

# **Contacts**

<span id="page-44-0"></span>Main contact person for the Benchmarking Suite is:

Person Gabriele Giammatteo

Company Research and Development Laboratory Engineering Ingegneria Informatica S.p.A.

Address via Riccardo Morandi, 32 00148 Rome, Italy

e-mail [gabriele.giammatteo@eng.it](mailto:gabriele.giammatteo@eng.it)

For bugs, features and other code-related requests the issue tracker can be used at: [https://github.com/](https://github.com/benchmarking-suite/benchsuite-core/issues) [benchmarking-suite/benchsuite-core/issues](https://github.com/benchmarking-suite/benchsuite-core/issues)

# <span id="page-46-0"></span>CHAPTER 4

References

Python Module Index

<span id="page-48-0"></span>b

benchsuite.core.model.benchmark, [33](#page-36-3)

# Index

# B

Benchmark (class in benchsuite.core.model.benchmark), [33](#page-36-4) BenchmarkingController (class in bench-

suite.core.controller), [33](#page-36-4) benchsuite.core.model.benchmark (module), [33](#page-36-4)